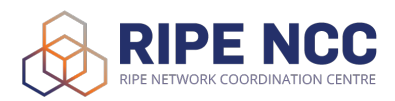

# Advanced IPv6 Training Course

## Lab Manual

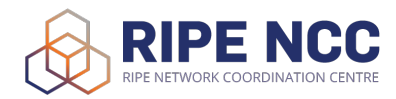

## Network Diagram

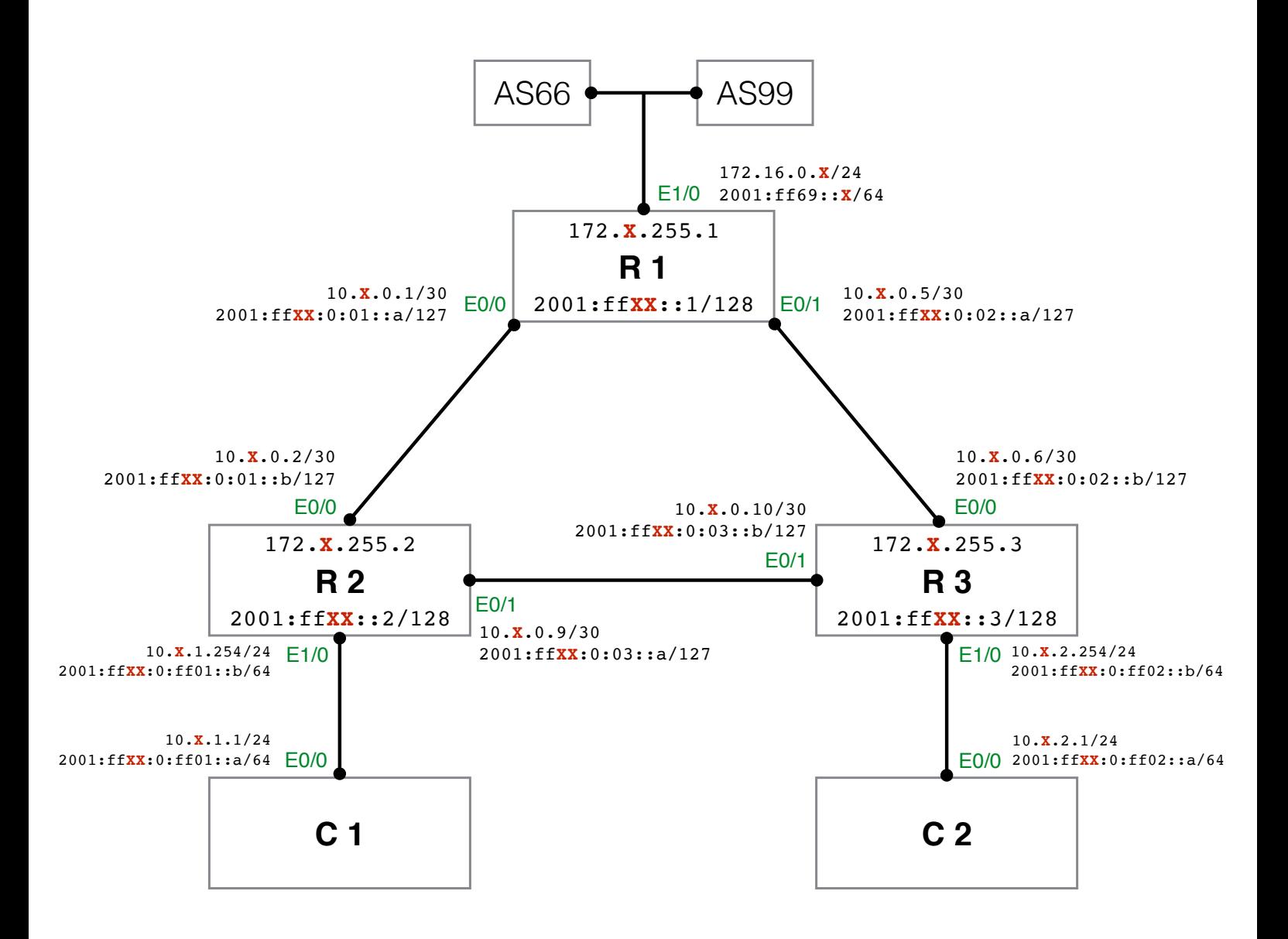

# Addressing Plan

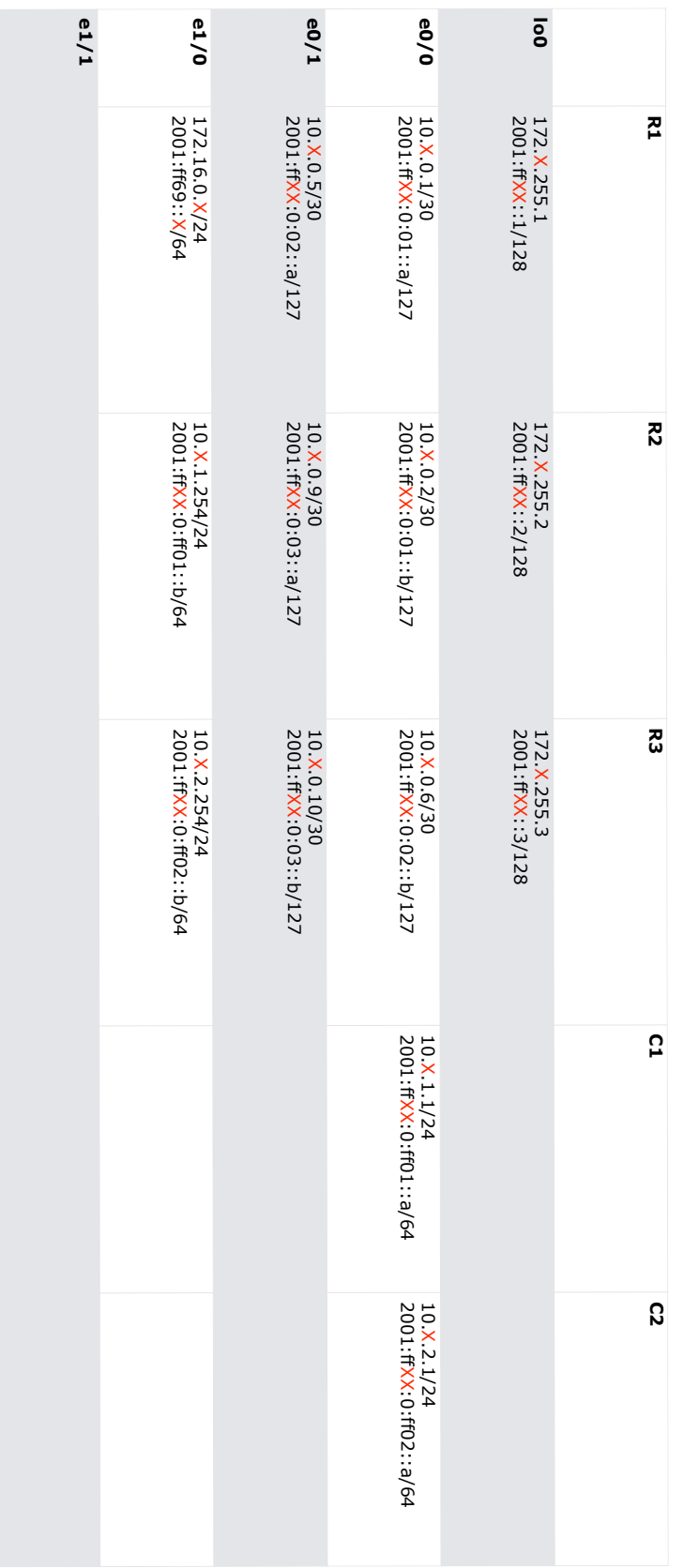

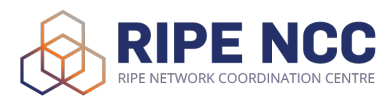

# Command Overview Routing

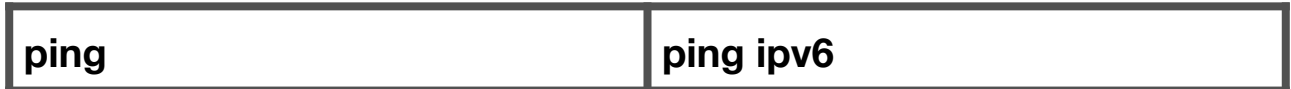

You can use the ping command to check the destination IP address you want to reach and record the results. The ping command displays whether the destination responded and how long it took to receive a reply

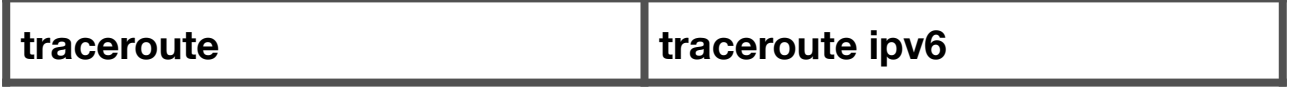

The traceroute command is used to discover the route that packets actually take when traveling to their destination

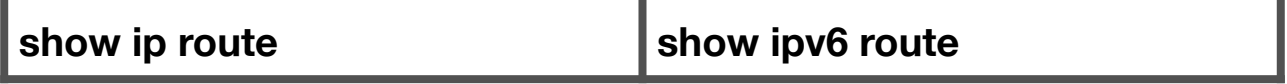

This command displays the current contents of the routing table

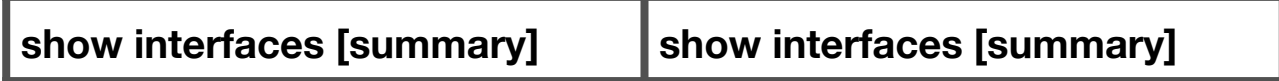

This command displays statistics for all interfaces configured on the router

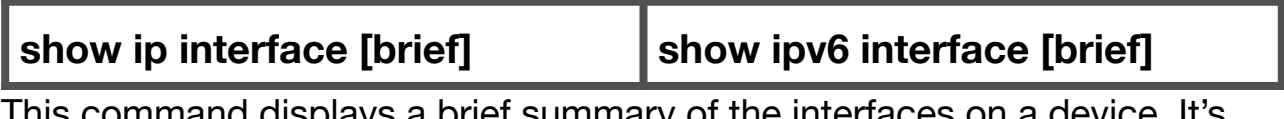

This command displays a brief summary of the interfaces on a device. It's useful for quickly checking the status of the device

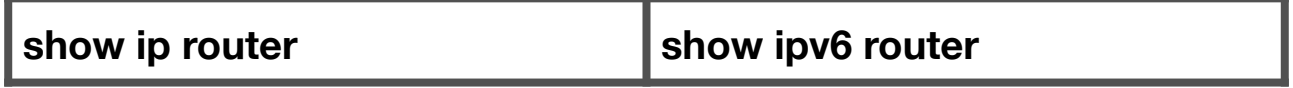

This command shows the IP routing table for a router

# Command Overview **OSPF**

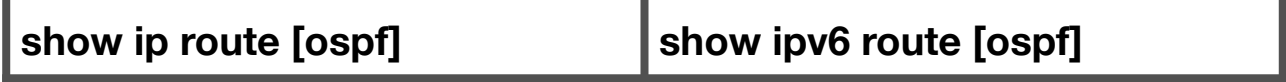

This command displays the current state of the routing table

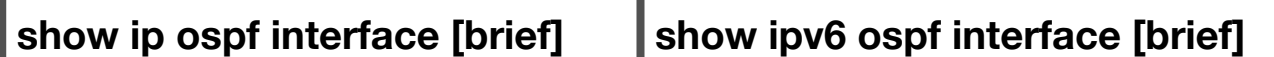

This command gives a brief summary of what interface is currently configured with OSPF on the router, as well as the IP address and subnet mask of that interface.

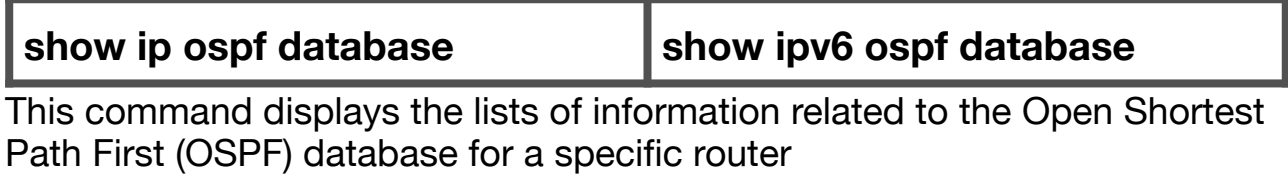

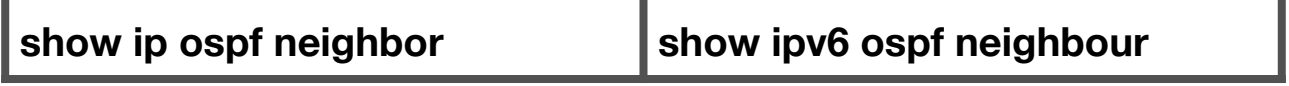

This command displays the neighbor data structure and OSPF-related neighbor information

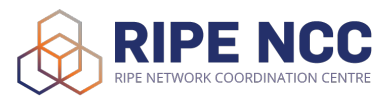

## Command Overview **BGP**

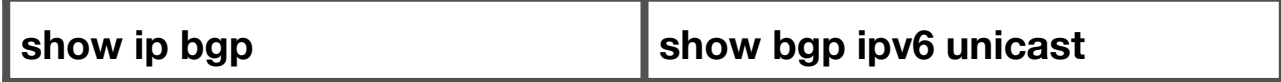

Shows entries in the BGP routing table.

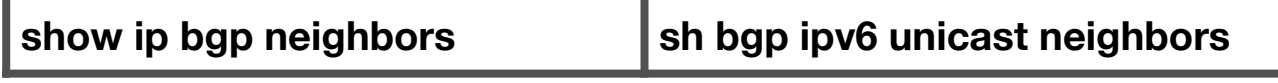

Shows information about BGP and TCP connections to neighbors.

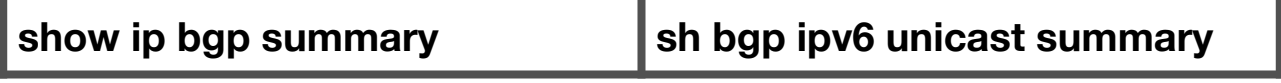

Shows the status of all BGP connections.

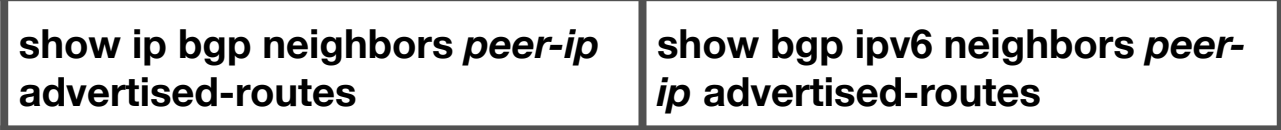

Shows prefixes advertised by particular BGP peer. Variable *peer-ip* should be replaced with the IP of the neighbor.

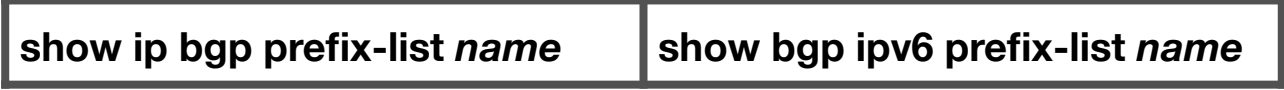

Shows information about a prefix list or prefix list entries. Variable *name* should point to a existing named list.

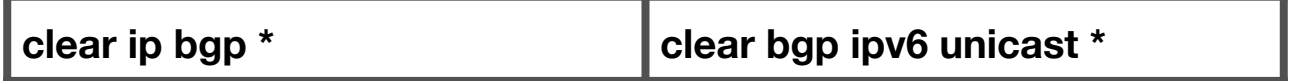

Resets all (asterisk implies all neighbors) BGP connections using hard or soft reconfiguration for address family sessions.

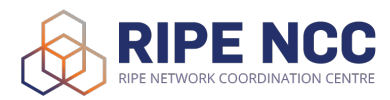

## Command Overview dhcpv6

#### **show ipv6 dhcp**

The show ipv6 dhcp command shows the DUID of the device.

#### **show ipv6 dhcp binding**

The show ipv6 dhcp binding command shows information about two clients, including their DUIDs, IAPDs, prefixes, and preferred and valid lifetimes.

#### **show ipv6 dhcp database**

The show ipv6 dhcp database command provides information on the binding database agents TFTP, NVRAM, and flash

#### **show ipv6 dhcp pool**

The show ipv6 dhcp pool command provides information on the configuration pool, including the static bindings, prefix information, the DNS server, and the domain names.

#### **show ipv6 dhcp interface**

The show ipv6 dhcp interface command provides informations about interface status regarding server or client configuration.

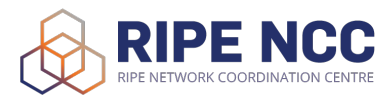

# Command Overview NAT64

#### **show nat64 translations**

With The show nat64 translations command we are able to see the active translations on the router. It shows the protocols that are translated and the mapped IP addresses

#### **show nat64 adjacency ipv6**

The show nat64 adjacency ipv6 command displays the information about the NAT64 managed adjacencies

#### **show nat64 statistics**

The show nat64 statistics displays NAT64 packet count statistics. It also displays the amount of sessions and expired translations